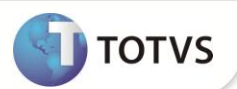

### **Inclusão de Índice na tabela SRR e campos RR\_SEQ e RR\_NUMID**

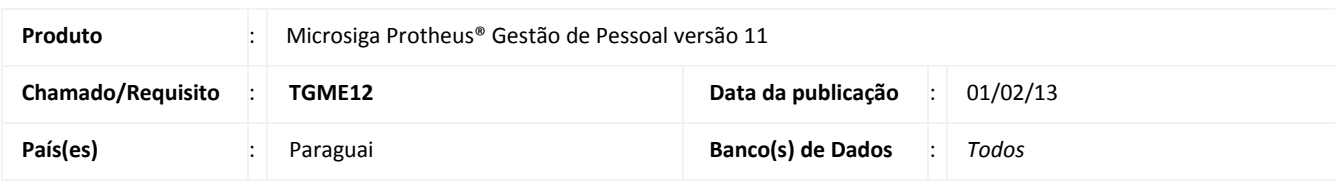

### Importante

Esta melhoria depende de execução do **RHUPDMOD/SIGAGPE** de base conforme **Procedimentos para Implementação**.

Criação dos campos **Seq. Verba (RR\_SEQ)** e **Num. Identif (RR\_NUMID),** na tabela **SRR** - **Itens de Férias e Rescisões** e do Índice 8, na Tabela SIX, para tratamento interno do sistema no Cálculo da Rescisão Coletiva.

#### **PROCEDIMENTOS PARA IMPLEMENTAÇÃO**

Para viabilizar essa melhoria, é necessário aplicar o pacote de atualizações (*Patch*) deste chamado.

## *Importante*

Antes de executar o **RHUPDMOD** é imprescindível seguir as orientações de **Segurança da Informação** e conhecer **os procedimentos para aplicação do compatibilizador**, descritos no Portal TDN / Softwares de Gestão / Linha Microsiga Protheus / Informações Sistêmicas / Compatibilizador*.*

*[\(http://tdn.totvs.com/pages/releaseview.action?pageId=6067530\).](http://tdn.totvs.com/pages/releaseview.action?pageId=6067530)*

Para a devida atualização do dicionário de dados, certifique-se que a data do compatibilizador seja igual ou superior a **24/01/2013**.

Execute a opção **208 – Inclusão de Índice na tabela SRR e campos RR\_SEQ e RR\_NUMID - Paraguai.** 

### **Boletim Técnico**

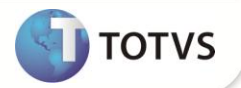

#### **PROCEDIMENTOS PARA UTILIZAÇÃO**

**Cálculo de Rescisão Coletiva**

- 1. Em **Gestão de Pessoal (SIGAGPE)** acesse **Miscelânea / Cálculos / Rescisão Coletiva (GPEM630).**
- 2. Preencha os perguntes conforme *help* de campo.
- 3. Confira os dados e confirme.

### **ATUALIZAÇÕES DO COMPATIBILIZADOR**

1. Criação de **Campos** no arquivo **SX3 – Campos Tabela SRR:**

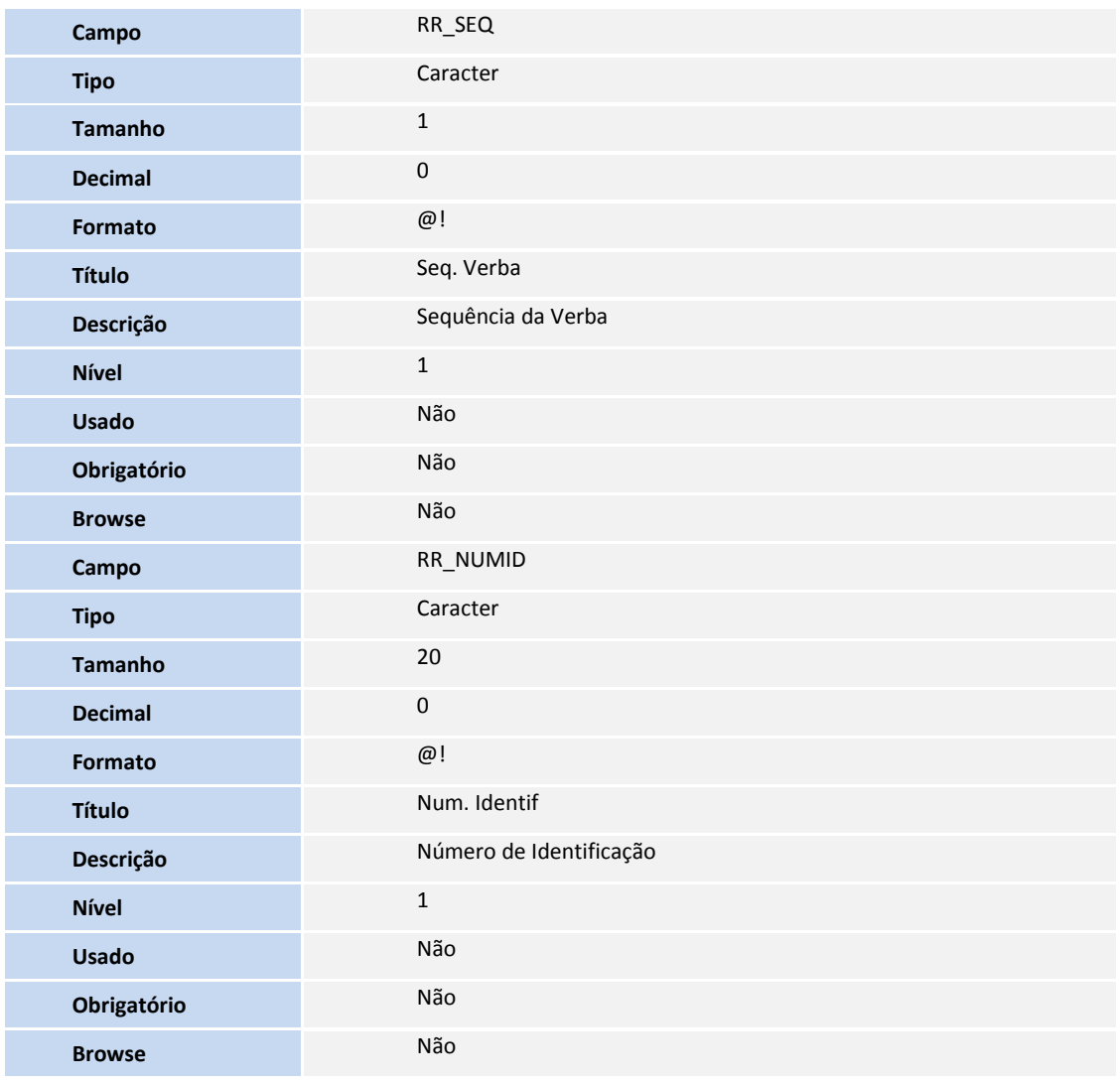

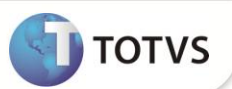

# Importante

O tamanho dos campos que possuem grupo podem variar conforme ambiente em uso.

2. Criação de **Índices** no arquivo **SIX – Índices**:

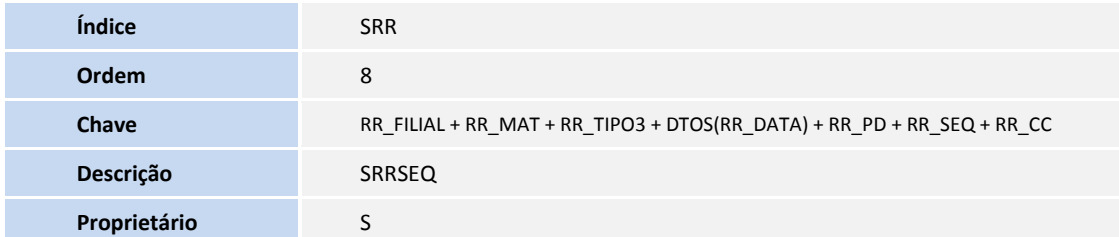

### **INFORMAÇÕES TÉCNICAS**

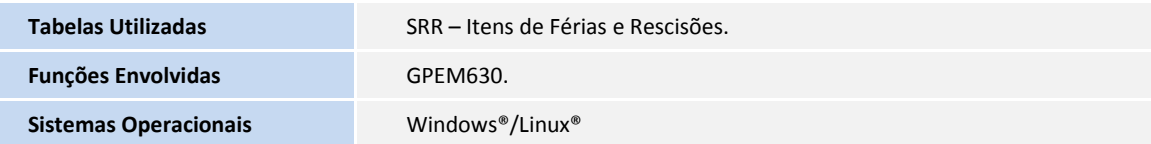